# COMTREND

## **Quick Install Guide**

WR-5931| AC2600 Wireless Router

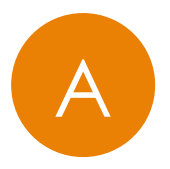

## **GETTING TO KNOW YOUR AC2600 WIRELESS ROUTER**

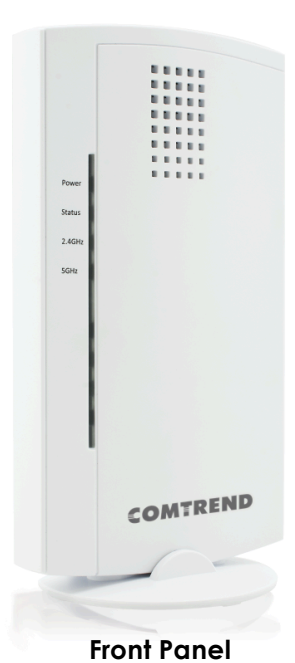

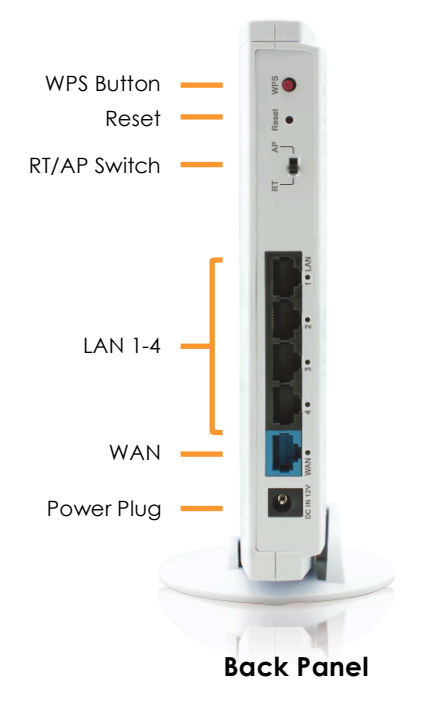

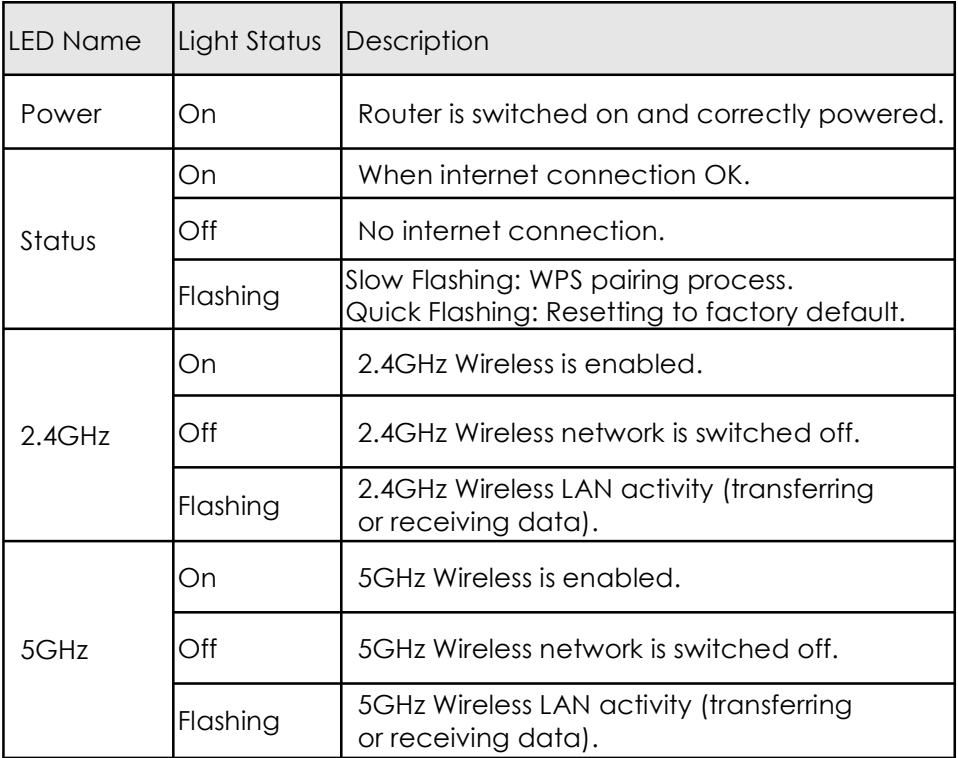

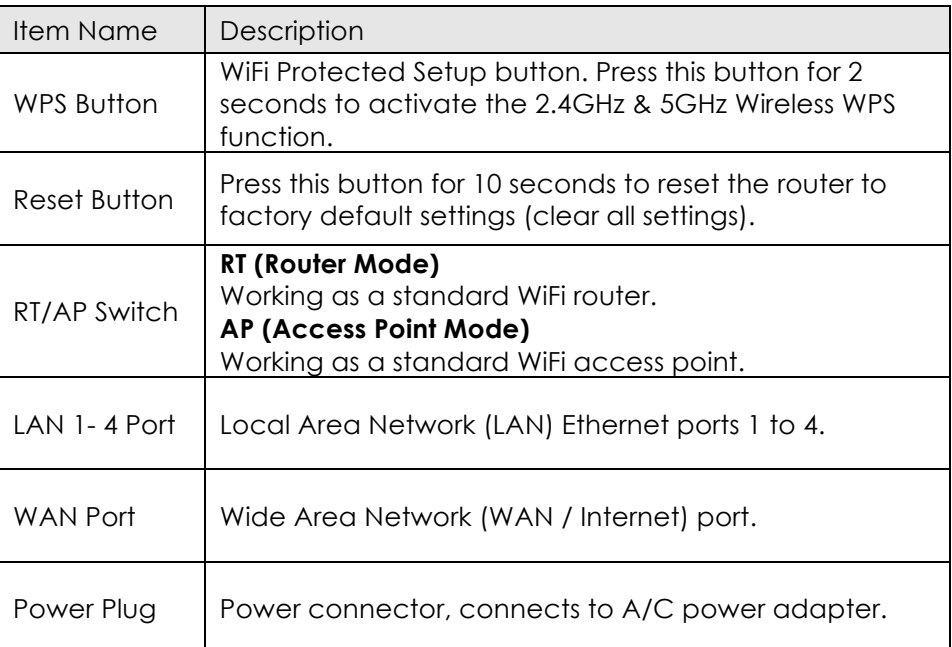

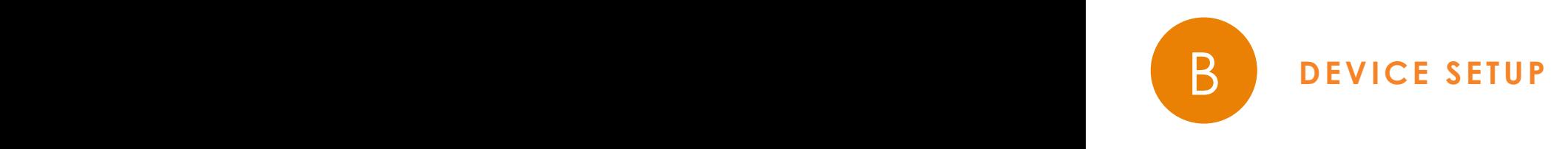

**Confirm the following are completed prior to Step 1:**

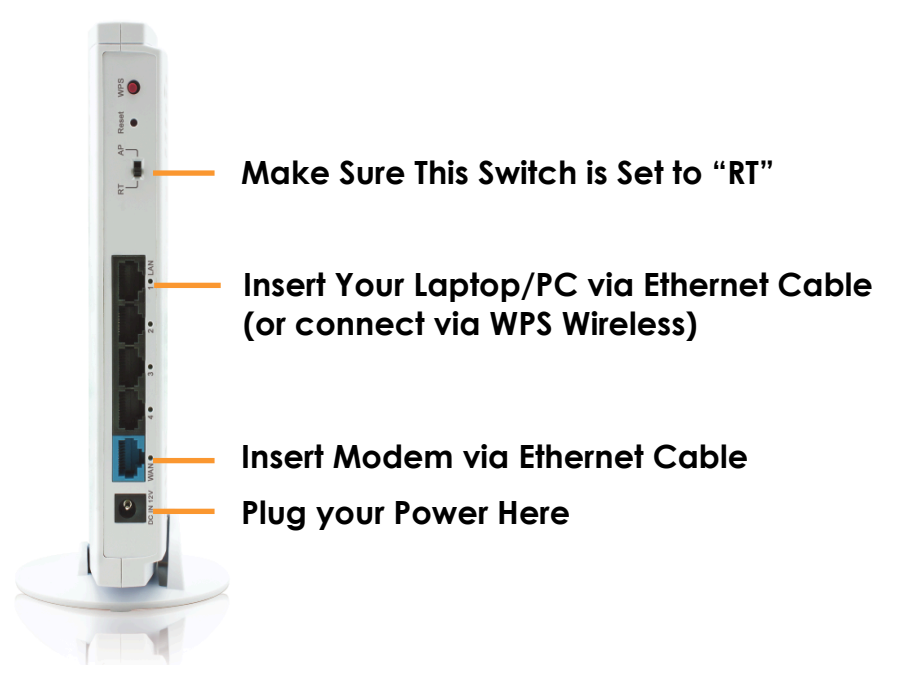

1. Type http:192.168.2.2 into your Web browser.

2. Sign in with the default login.

Username: admin Password: 1234

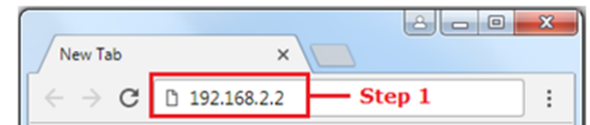

#### Authentication required

http://192.168.2.2 Your connection to this site is not private

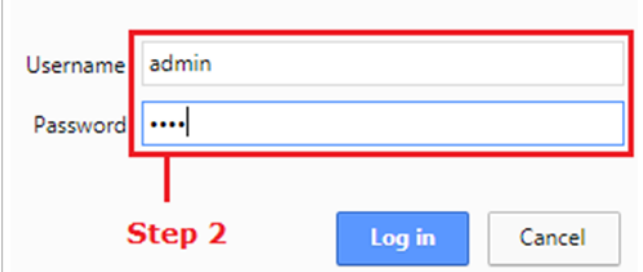

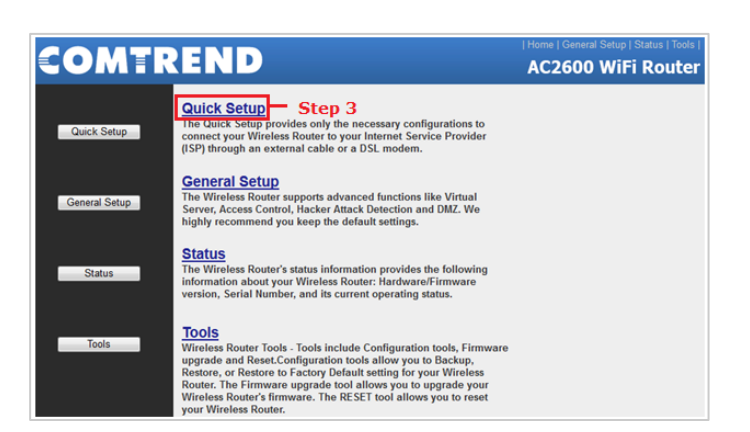

3. Click **'Quick Setup'.**

4. Select the time zone of the area where you live and then click **'NEXT'**.

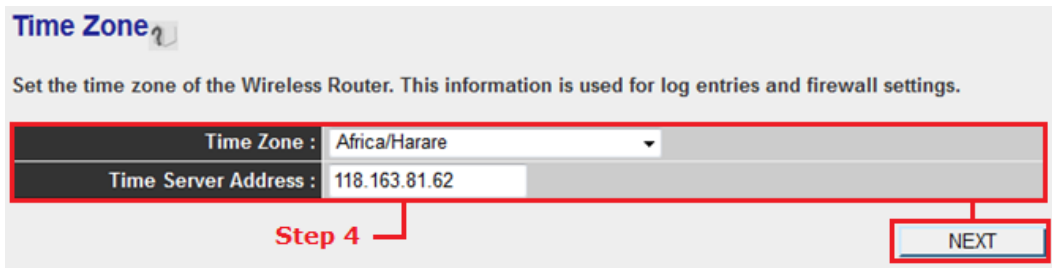

5. Select the broadband type of Internet connection you are using (Cable/Satellite/Other Modem: Select Dynamic IP [i.e. DHCP]; DSL Modem: Select PPPoE).

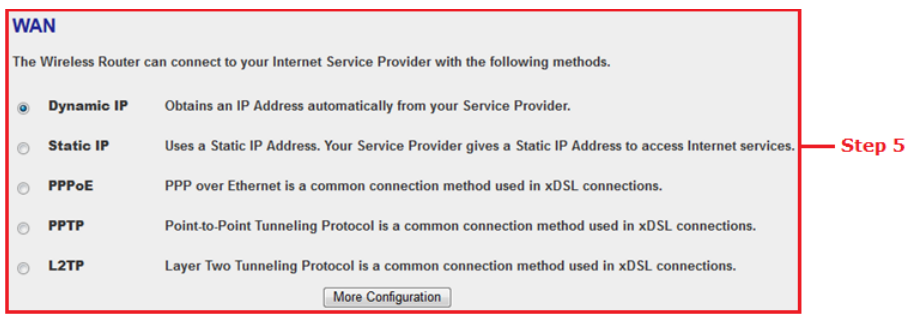

6a. If you selected Dynamic IP [i.e. DHCP], then press **'OK'**.

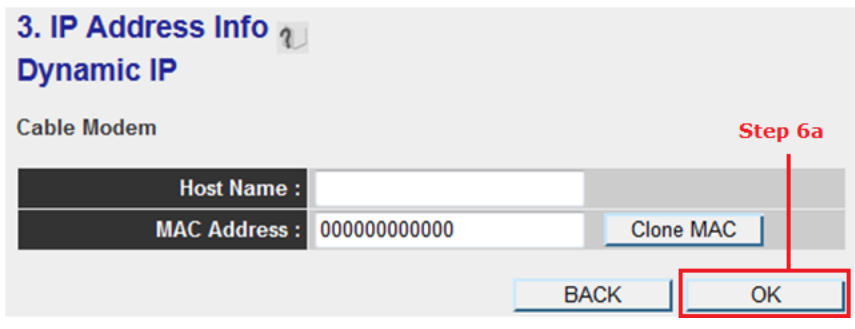

6b. If you selected PPPoE, then type in the DSL gateway's username and password provided by your service provider, then press OK.

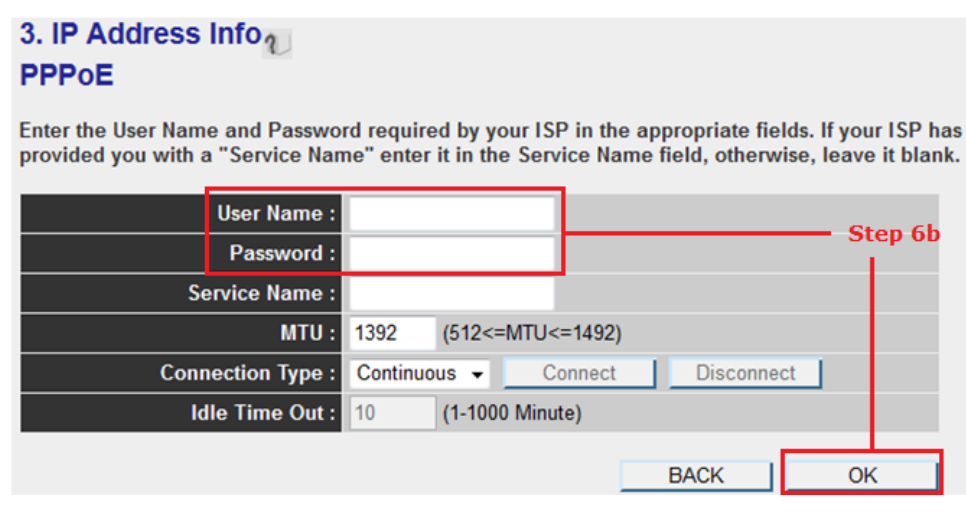

7. Click 'APPLY'. When you see the System Restarting message, it means the router will be ready with new settings within 40 seconds. Upon restarting, your router will be ready for use.

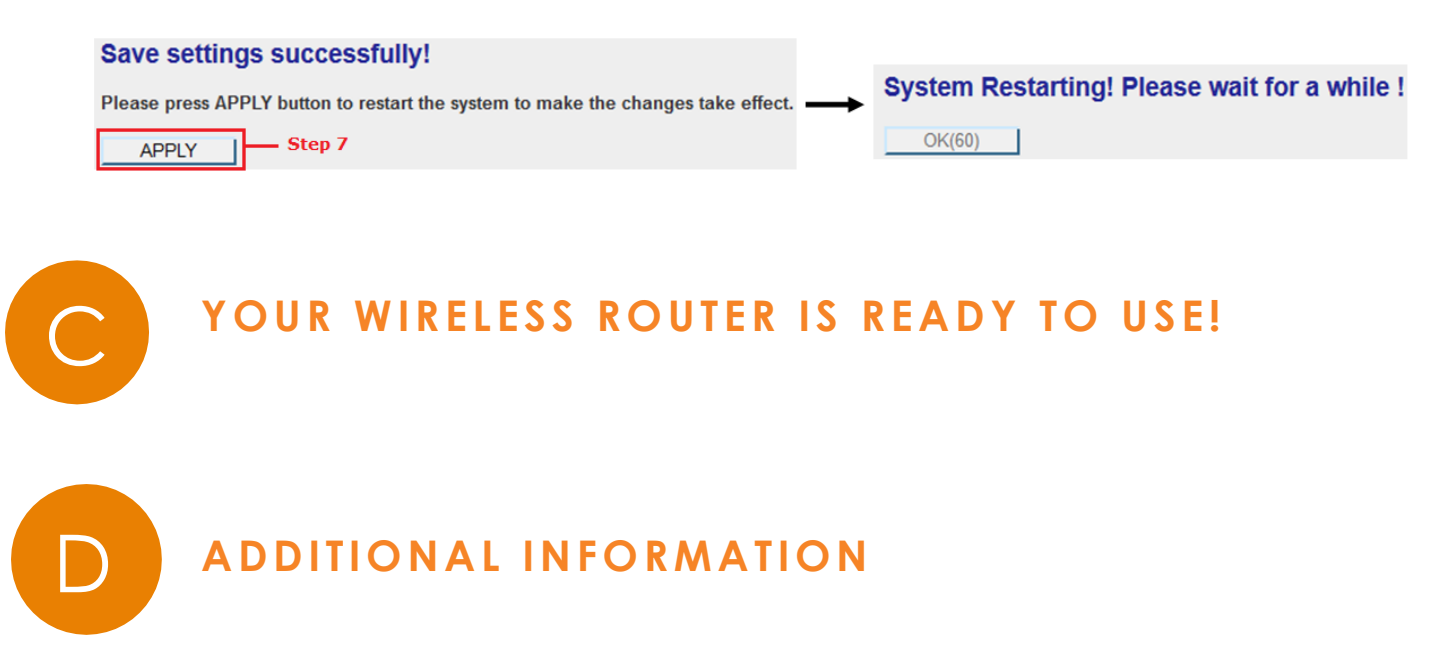

**Note:** For instructions on advanced features such as customizing your router name, setting up the router in Access Point mode, and more, visit us.comtrend.com and download the full User Manual.

#### For more information:

Website: http://us.comtrend.com/ YouTube: https://www.youtube.com/user/ComtrendConnection Facebook: https://facebook.com/Comtrend Support: Visit our website or call (949) 753-9640

#### **COMTREND**

 $M_{\odot}$ 

### **Supplier's Declaration of Conformity**

Company: Comtrend Corporation - North America 14 Chrysler, Irvine, CA, 92618 Address:

Certify and declare under our responsibility that the following equipment: Product Name: AC2600 Wireless Router<br>Model Name: AC2600 Wireless Router

Brand Name: **COMTREND** 

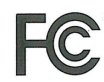

Is tested with the declaration described above, and is in conformity with the relevant FCC (Federal Communication Commission) standards, and technical specifications have been applied: EMC:

47 CFR FCC Rules and Regulations Part 15 Subpart B, Class B Digital Dev

-CCA

Signature: Printed Name: John Castreje Departments: Comtrend Corporation - North America<br>Position: General Manager of North America E-mail: certify@comtrend.com Date: 2018/8/1

Notes:

15.19(a)(3) Regulations

This device complies with Part 15 of the FCC Rules. Operation is subject to the following two conditions:

(1) This device may not cause harmful interference, and (2) This device must accept any interference received, including interference that may cause undesired operation.

#### $Class B :$

This equipment has been tested and found to comply with the limits for a Class B digital device, pursuant to part 15 of the FCC Rules. These limits are designed to provide reasonable protection against harmful interference in a residential installation. This equipment generates, uses and can radiate radio frequency energy and, if not installed and used in accordance with the instructions, may cause harmful interference to radio communications. However, there is no guarantee that interference will not not determined by turning the equipment off and on, the user is encouraged to try to correct the interference by and the determined by turning the equipment off and on, the user is encouraged to try to correct the interfer following measures:

-Reorient or relocate the receiving antenna.

-Increase the separation between the equipment and receiver. -Connect the equipment into an outlet on a circuit different from that to which the receiver is connected.

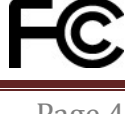